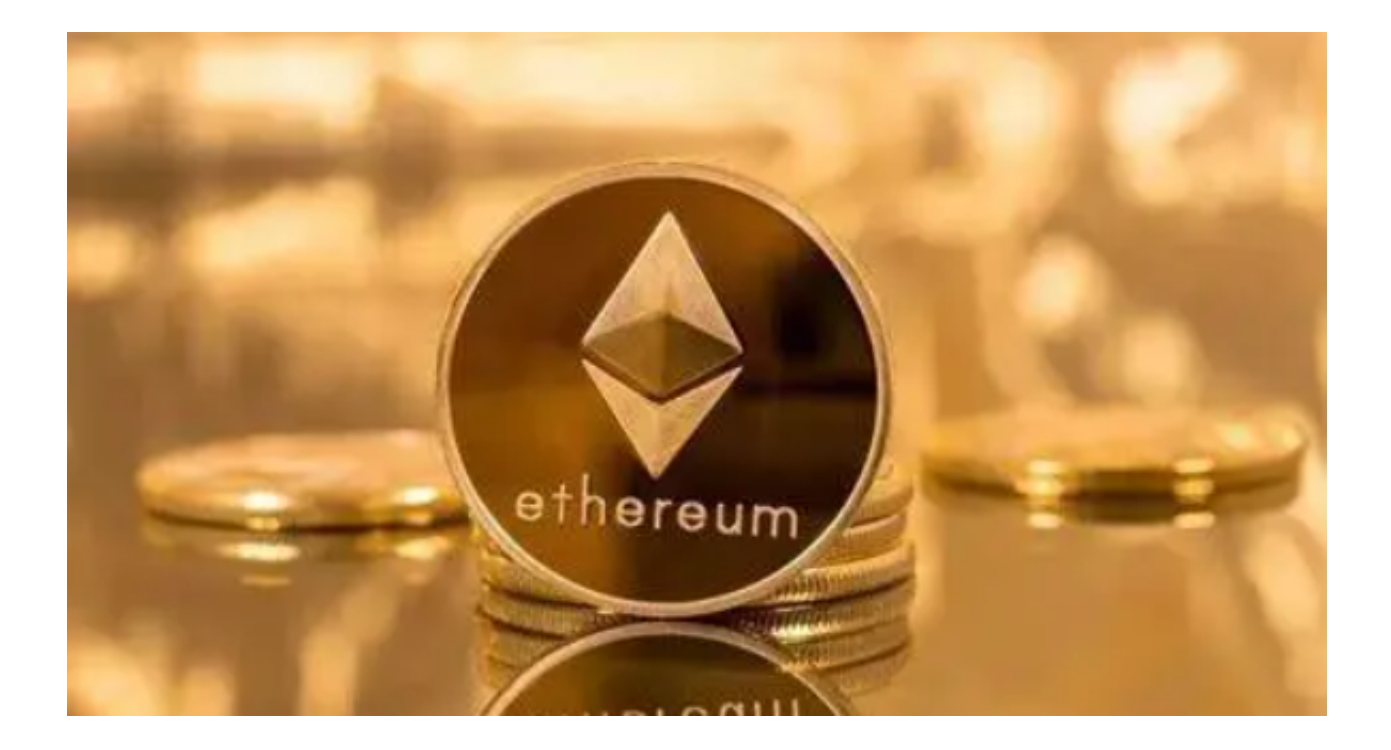

 当我们提到以太坊(Ethereum)时,大多数人会想到智能合约、去中心化应用( DApps)以及最近热门的DeFi(去中心化金融)项目。然而,在以太坊生态系统里 ,还有一个被人们相对忽视的分支——以太经典(Ethereum Classic,ETC)。

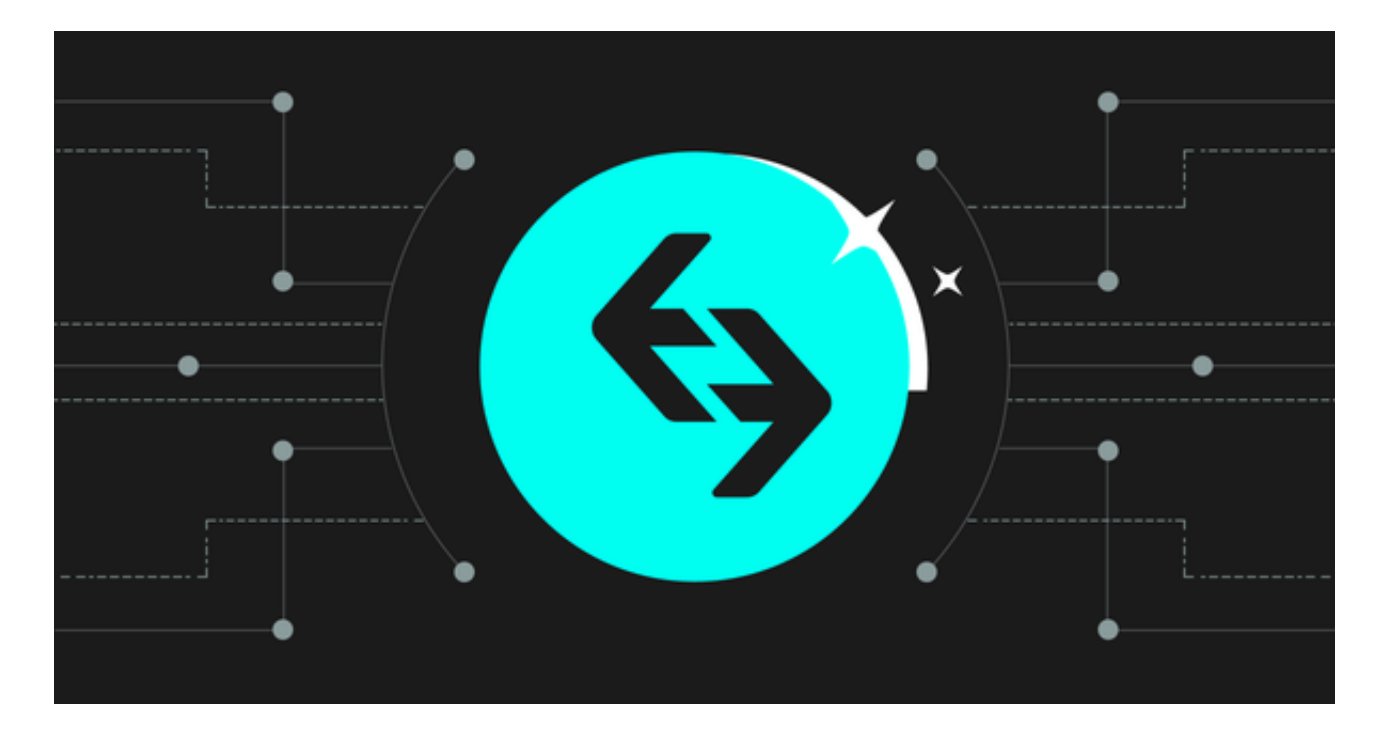

历史背景

以太经典的诞生源于2016年以太坊社群对DAO ( 去中心化自治组织 ) 攻击的不同 态度和应对措施。简而言之,由于DAO合约存在缺陷,攻击者得以窃取大量以太币 (ETH)。社群就是否应该进行硬分叉以恢复被盗资产产生了分歧。最终,赞成硬 分叉的一方创建了今天的以太坊,而反对硬分叉的一方继续沿用原有链,这就是以 太经典。

应用场景

 以太经典虽小,但已有不少有趣的项目在其平台上发展,包括去中心化金融、游 戏、NFT(非同质化代币)等。由于交易费用相对较低,以太经典也逐渐成为一些 小型项目和个人开发者的选择。

价格与市值

 与大多数加密货币一样,以太经典的价格波动很大。但考虑到其稳健的技术基础 和特立独行的社群观点,它依然具有投资价值。然而,投资者应谨慎评估风险,特 别是考虑到以太经典历史上曾多次遭受51%攻击。

以太经典交易APP

对于想要投资以太经典的交易者,将为您介绍几款以太经典交易APP供您参考。

 1、Coinbase APP:作为一款国际知名的交易APP,它提供了一个简洁而又高效 的交易界面,同时支持多种数字货币交易,当然也包括以太经典。

2、Binance APP: 这款APP不仅提供了丰富的以太经典交易对, 还支持期货和杠 杆交易,满足更多投资者的需求。

3、Bitget APP: 它以安全和稳定著称, 提供了一个专业的交易平台, 方便用户轻 松进行以太经典交易。并且Bitget

APP拥有友好的用户界面和强大的交易工具,能够帮助用户更好地掌握交易时机。

下面我们以Bitget APP为例,为大家介绍以太经典如何交易。

 下载与注册:前往Bitget官网下载Bitget APP。安装完成后,进行快速的注册操作。

资金充值:登录Bitget APP后,点击"钱包",选择"充值",再选择以太经典 。根据提示完成转账,待确认后资金即可到账。

交易市场选择:在APP首页选择"市场",搜索并选择"ETC",接着点击进入交 易界面。

下单交易:在交易界面,根据市场动态输入购买或出售的价格及数量,点击"买 入"或"卖出"按钮,即可下单。

订单管理:完成下单后,可在"订单"栏中查看和管理未成交或已成交的订单。